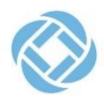

## **SchoolMessenger** – **Parent Account PIN Option**

Parents/Guardians can require that a Personal Identification Number (PIN) be entered before absences can be reported or explained for their student(s) using the SafeArrival phone system. The PIN will not be required when reporting using the app or the website as these access options are protected by passwords created by parents. PIN settings can be updated by parents from the SchoolMessenger app **OR** on the website.

## **PIN Settings in SchoolMessenger App:**

Click the **'gear icon'** in the upper right hand corner of the Attendance page. A brief description of PIN settings is shown. Click **Manage PIN Settings** to continue.

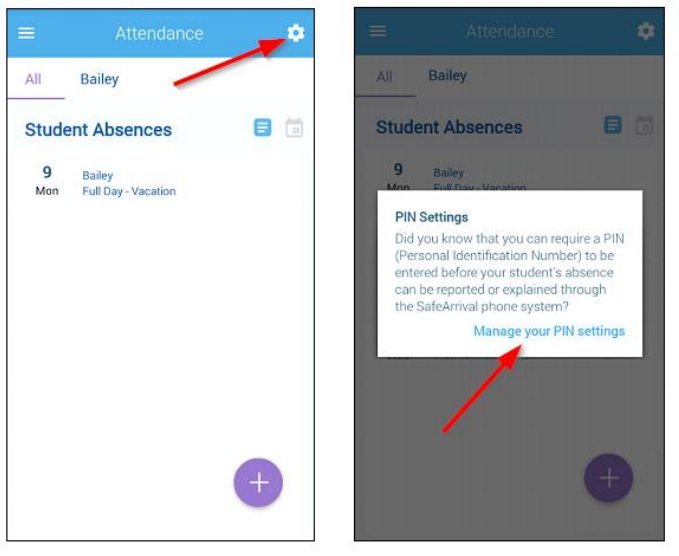

On the Manage PIN Settings screen, parents/guardians can choose the district in which the student is enrolled (if the parent has students enrolled in more than one district). The parent/guardian will see a list of their students and will be able to tap the checkbox to request that a PIN be required for when reporting and explaining absences for this student by phone. A 4-digit PIN can then be entered. Changes made on this screen will be saved automatically.

Tap the **'eye'** icon to see the PIN

Tap the **'edit'** icon to modify the PIN

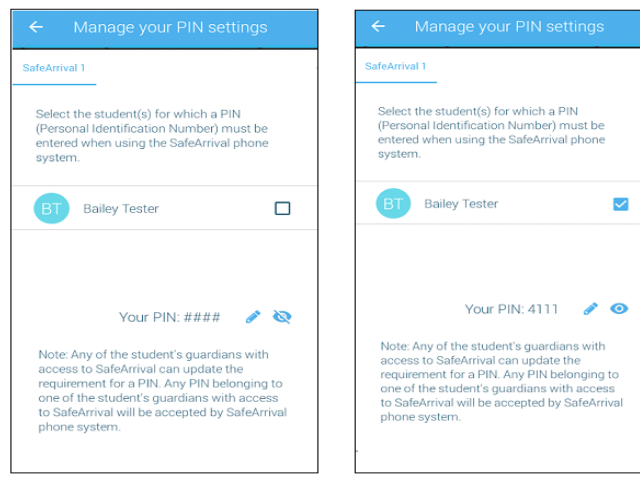

## **PIN Settings on SchoolMessenger website:**

Click the Manage PIN Settings link at the bottom of the Attendance Page

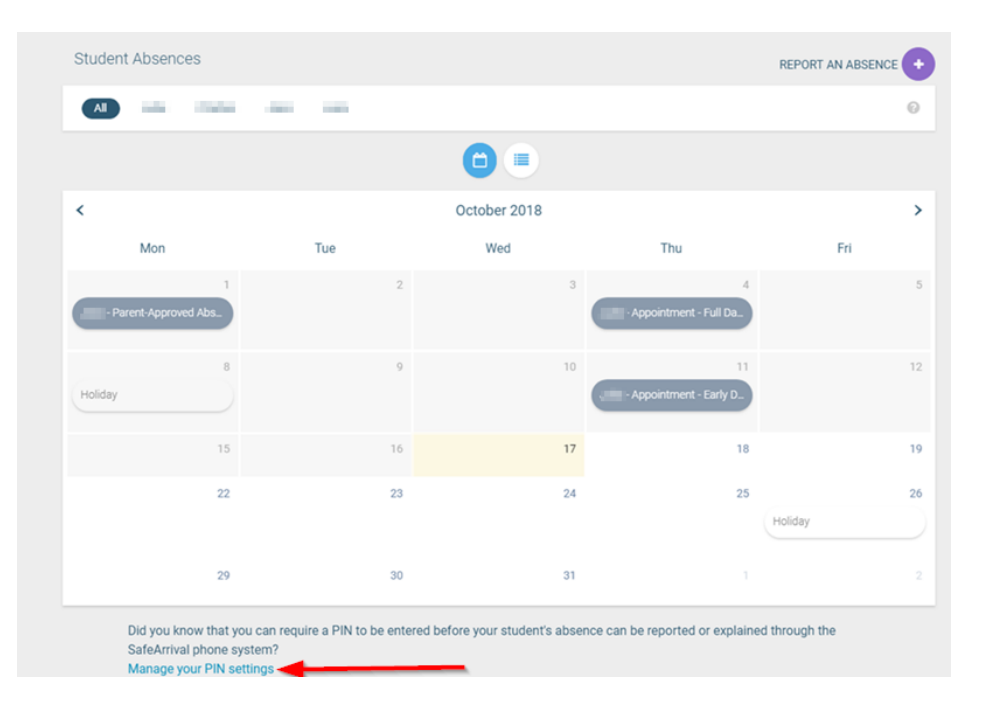

On the SafeArrival PIN Settings screen, parents/guardians can choose the district in which the student is enrolled (if the parent has students enrolled in more than one district). The parent/guardian will see a list of their students and will be able to tap the checkbox to request that a PIN be required for when reporting and explaining absences for this student by phone. A 4-digit PIN can then be entered.

Ø Click the **'eye'** icon to see the PIN Click the PIN to modify it Click **Save** to confirm changes

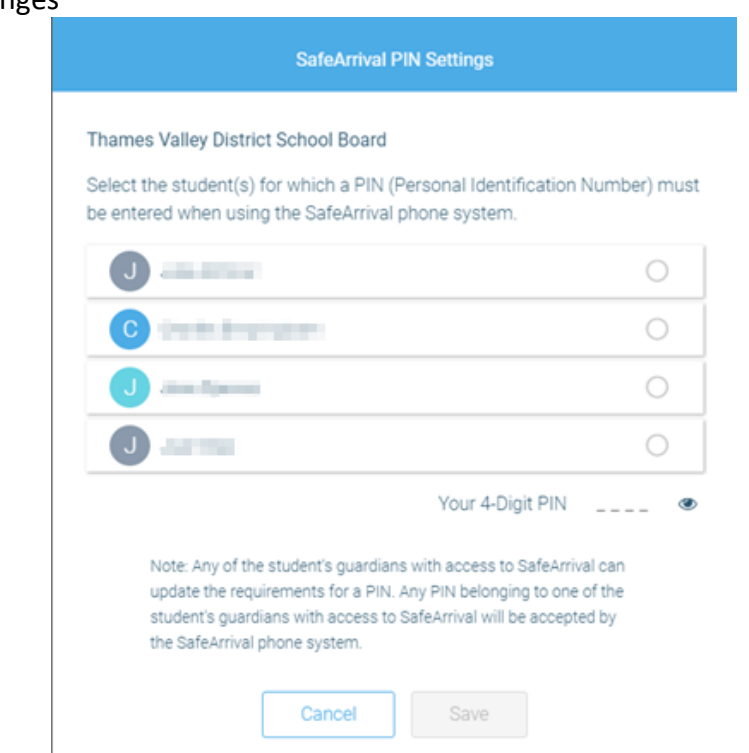